# **Adaptive Planning:** (PPG Managers) Report **NRC PPG Managers** NRC PPG Managers NRC Operating Expenditures RUN THE NRC OPERATING EXPENDITURES (PPG

Access Adaptive Planning using the worklet in Workday:

- Click on the Workday logo in the upper left of the screen and choose **Reports.**
- On the left, choose **Shared** folder
- Choose the NRC Reports folder

MANAGERS) REPORT

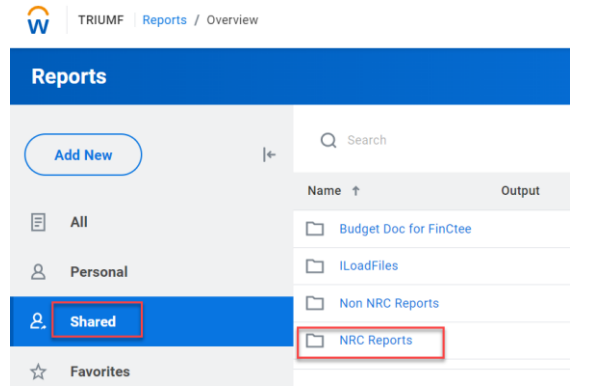

• Choose NRC Operating Expenditures (PPG Managers)

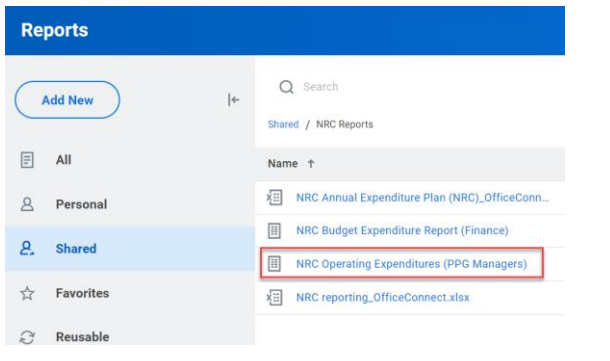

• The following screen will appear: choose Run Report:

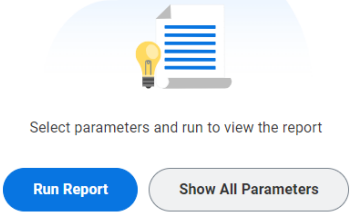

The report will display the NRC operating PPGs depending on your access level.

TRIUMF | ... / NRC Operating Expenditures.

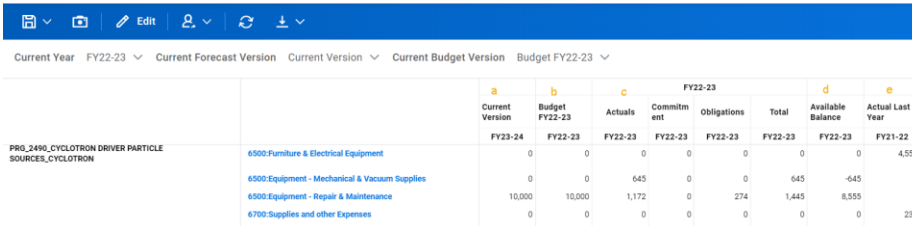

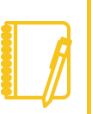

Note: This report does not include NRC \$25m projects. Please refer to NRC Project Portfolio (Project Managers) Report to view the project budget and spend.

- a. 'Current Version' shows the budget you've entered in the 'NRC Operating Budget Input (Excl. \$25M Projects)' sheet for the new fiscal year. Any saved changes in that sheet will be reflected here
- b. 'Budget' is the finalized budget for the current fiscal year.

# workday. **EDUCATION**

### **Adaptive Planning:** NRC Operating Expenditures (PPG Managers) Report NRC PPG Managers

c. Actual = Expenses incurred, including supplier invoices and expenses reports etc., which have been posted to actual ledgers.

Commitment = spend authorization or purchase requisitions which have yet to be converted to purchase orders.

Obligation = purchase orders, including supplier invoices which have yet to be posted.

Total is the sum of the above three items.

- d. Available balance=Total budget less Total (actual + commitment + obligation)
- e. Actual last year shows the actual spend of prior year.
- **1.** Options on the blue Toolbar at the top of the screen are:

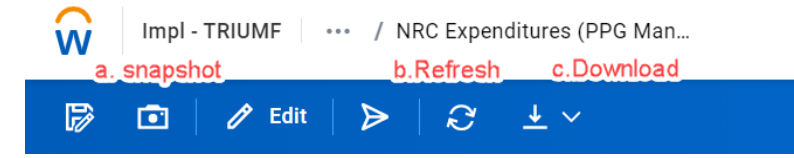

**a.** A snapshot is a saved copy of a report at a particular point in time.

If you use snapshot, please save it to your Personal Folder. The system default is NRC Reports folder, which is shared.

**EDUCATION** 

Click the dropdown of 'Save In'.

workday.

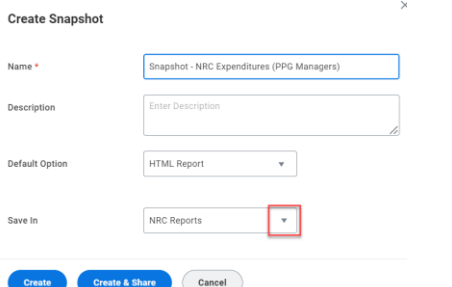

Select Personal Folder and click Create.

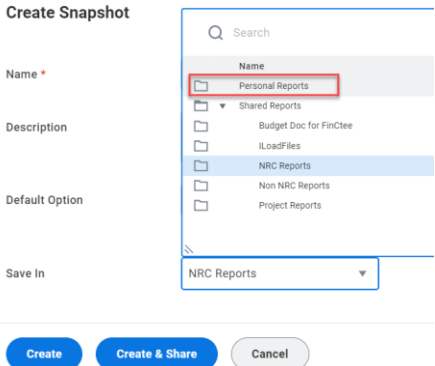

- You will then see the snapshot in your Personal Folder.

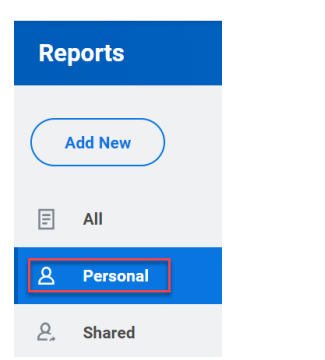

### **Adaptive Planning:** NRC Operating Expenditures (PPG Managers) Report NRC PPG Managers NRC PPG Managers

- **b.** Refresh Sheet: refreshes data from the database. This is useful if others are making changes to the sheet simultaneously.
- **c.** Download: gives the ability to download the report as Excel or as a PDF.

Other functionality available:

- **Drill Into Transactions** generates a Transaction Detail report within Adaptive based on data from Workday. This appears when at least one transaction has been imported.

In the report, for Actual/Commitment/Obligation, click on a cell containing data. The following pop-up menu appears:

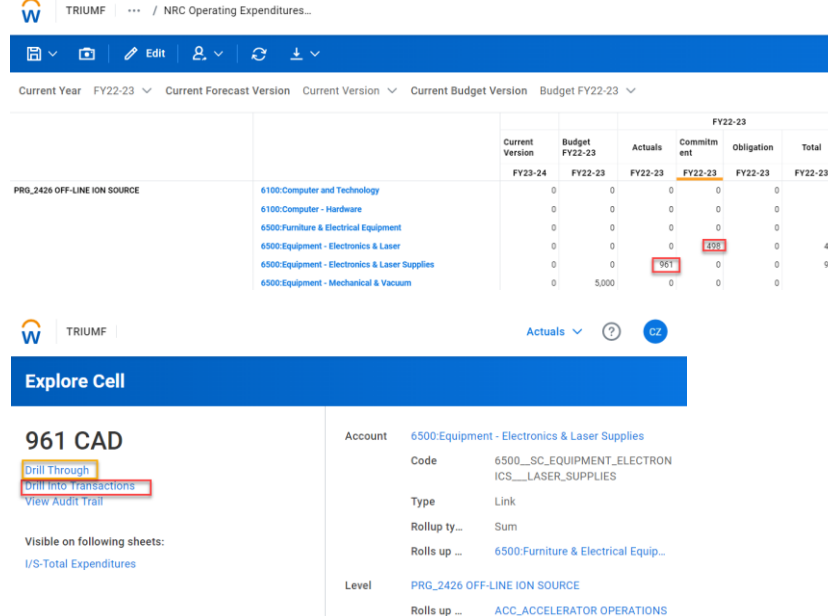

Click **Drill into Transactions**, a Transaction Detail Report will display as below.

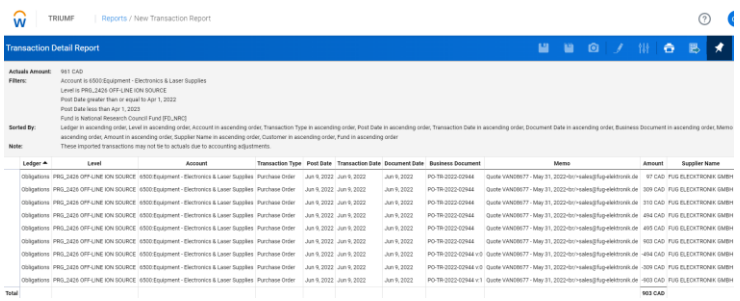

**Drill Through** takes you back to Workday to view the transaction details in Workday. In the example above, clicking Drill Through will display the Workday report shown below:

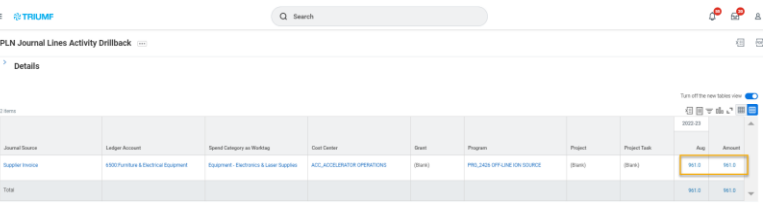

Similar to the Budgetary Balance Report in Workday, you can click the numbers in blue and further drill down.

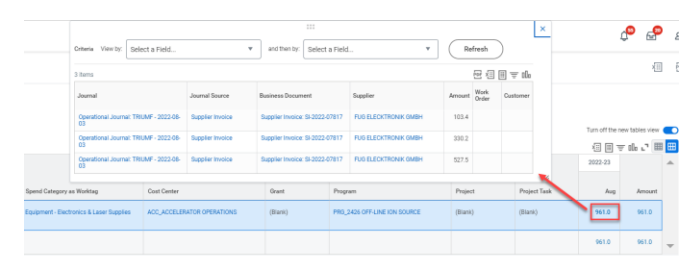

### **Adaptive Planning:** NRC Operating Expenditures (PPG Managers) Report NRC PPG Managers

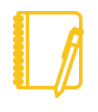

Note: Adaptive is synchronized with Workday **on a daily basis**. There may be differences in the data between Adaptive and Workday if the data changed in Workday in the last day.

### - **Icons in the upper right of the screen**:

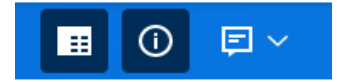

The first icon unfreezes the headers

The "I" icon gives you information on the report

The last icon allows you to add a Report note.

## NEED HELP?

- If you have any questions, please log a [Helpdesk ticket](https://helpdesk.triumf.ca/SelfService/) and choose the "Workday Adaptive" queue.
- Access job aids and tutorial videos here: <https://www.triumf.ca/administration/accounting>
- For NRC budget questions, contact [Chloe Zhang,](mailto:czhang@triumf.ca?subject=NRC%20Budget%20Input%20in%20Adaptive%20Planning) Finance Manager.

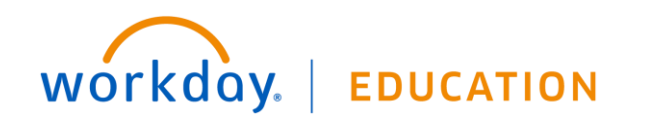